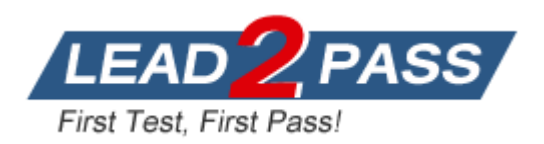

**Vendor:** Microsoft

**Exam Code:** 70-533

**Exam Name:** Implementing Microsoft Azure Infrastructure

**Solutions** 

**Version:** DEMO

Drag and Drop Question

You are the server administrator for several on-premises systems. You need to back up all the systems to the cloud by using Azure Backup. In which order should you perform the actions? To answer, move all actions from the list of actions to the answer area and arrange them in the correct order.

#### Actions

**Answer Area** 

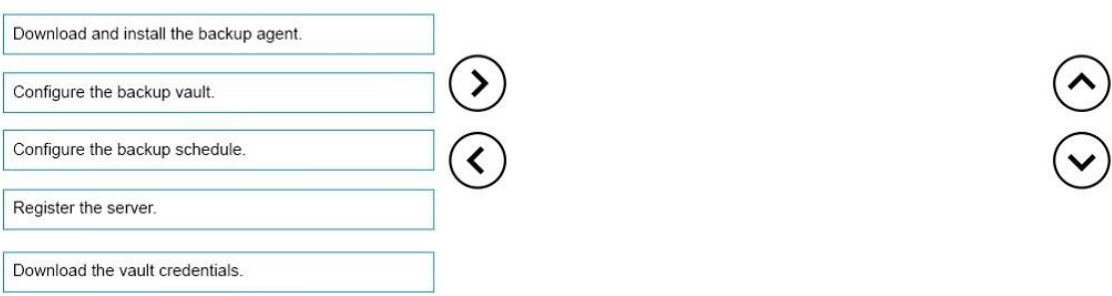

#### **Answer:**

#### **Actions Answer Area** Configure the backup vault. Download and install the backup agent.  $\mathcal{S}% _{M_{1},M_{2}}^{\alpha,\beta}(\mathbf{r},\omega)$ Download the vault credentials Configure the backup vault. Download and install the backup agent. Configure the backup schedule. ≺ Register the server. Download the vault credentials.

# **Explanation:**

https://azure.microsoft.com/en-gb/documentation/articles/backup-configure-vault/

# **QUESTION 2**

You have an Azure subscription.

You create an Azure Active Directory (Azure AD) tenant named Tenant1 that has a domain name of tenant1.onmicrosoft.com. You need to add the contoso.com domain name to Tenant1. Which DNS record should you add to the contoso.com zone to be able to verify from Azure whether you own the contoso.com domain?

- A. standard alias (CNAME)
- B. mail exchanger (MX)
- C. host (AAAA)
- D. signature (SIG)

**Answer:** A

#### **QUESTION 3**

L

For development purposes, you deploy several virtual machines in an Azure subscription.

Developers report that the virtual machines fail to access each other. You export the virtual network configuration for the subscription as shown in the following output.

```
<NetworkConfiguration xmlns:xsd="http://www.w3.org/2001/XMLSchema"
xmlns:xsi="http://www.w3.org/2001/XMLSchema-instance"
xmlns="http://schemas.microsoft.com/ServiceHosting/2011/07/NetworkConfiguration">
   <VirtualNetworkConfiguration>
     <Dns>
       <DnsServers>
         <DnsServer name="DNSServer" IPAddress="169.254.0.1" />
       </DnsServers>
     \angle/Dns>
     <LocalNetworkSites>
       <LocalNetworkSite name="RemoteNet">
         <AddressSpace>
           <AddressPrefix>10.0.0.1/23</AddressPrefix>
         </AddressSpace>
       </LocalNetworkSite>
     </LocalNetworkSites>
     <VirtualNetworkSites>
       <VirtualNetworkSite name="ContosoNetwork" Location="East US">
         <AddressSpace>
           <AddressPrefix>10.0.2.0/23</AddressPrefix>
         </AddressSpace>
         <Subnets>
           <Subnet name="Subnet-1">
             <AddressPrefix>10.0.2.0/26</AddressPrefix>
           \langle/Subnet>
           <Subnet name="GatewaySubnet">
             <AddressPrefix>10.0.2.64/29</AddressPrefix>
           </Subnet>
         </Subnets>
         <DnsServersRef>
           <DnsServerRef name="DNSServer" />
         </DnsServersRef>
         <Gateway>
           <VPNClientAddressPool>
             <AddressPrefix>10.0.0.0/24</AddressPrefix>
           </VPNClientAddressPool>
           <ConnectionsToLocalNetwork />
         </Gateway>
       </VirtualNetworkSite>
     </VirtualNetworkSites>
   </VirtualNetworkConfiguration>
</NetworkConfiguration>
```
You need to modify the network configuration to resolve the connection issue. What should you modify?

- A. the IP address range of Subnet-1
- B. the IP address range of the gateway subnet.
- C. the IP address of the DNS server
- D. the site of the virtual network

#### **Answer:** C

L

You purchase an Azure subscription.

You plan to deploy an application that requires four Azure virtual machines (VMs).

All VMs use Azure Resource Management (ARM) mode.

You need to minimize the time that it takes for VMs to communicate with each other. What should you do?

- A. Create a multi-site virtual network.
- B. Create a regional virtual network.
- C. Create a site-to-site virtual network.
- D. Add the VMs to the same affinity group.

# **Answer:** D

# **QUESTION 5**

You have an Azure subscription.

In Azure, you create two virtual machines named VM1 and VM2. Both virtual machines are instances in a cloud service named Cloud1.

You need to ensure that the virtual machines only replicate within the data center in which they were created.

Which settings should you modify?

- A. virtual machine
- B. storage account
- C. cloud services
- D. Azure subscription

# **Answer:** B

# **QUESTION 6**

You are the global administrator for a company's Azure subscription. The company uses Azure Active Directory Premium and the Application Access Panel. You are configuring access to a Software as a Service (SaaS) application. You need to ensure that the sales team lead is able to manage user access to the application but is unable to modify administrative access to the application. In the Azure portal, what should you do?

- A. Create an Azure group and assign it to the SaaS application. Create an Azure user with the User Admin role, and assign the user as the owner of the new group.
- B. Create an Azure group and assign it to the SaaS application. Create an Azure user with the Service Admin role, and assign the user as the owner of the new group.
- C. Set the values of the Delegated group management and Users can create groups settings to Enabled.
- D. Create an Azure group and assign it to the SaaS application. Create an Azure user with the Global Admin role, and assign the user as the owner of the new group.

# **Answer:** A

L

Drag and Drop Question

Fourth Coffee has an on-premises, multiple-forest Activity Directory (AD) domain.

The company hosts web applications and mobile application services.

Fourth Coffee uses Microsoft Office 365 and uses Azure Active Directory (Azure AD). You have the following requirements:

Which three actions should you perform in sequence? To answer, move the appropriate actions from the list of actions to the answer area and arrange them in the correct order.

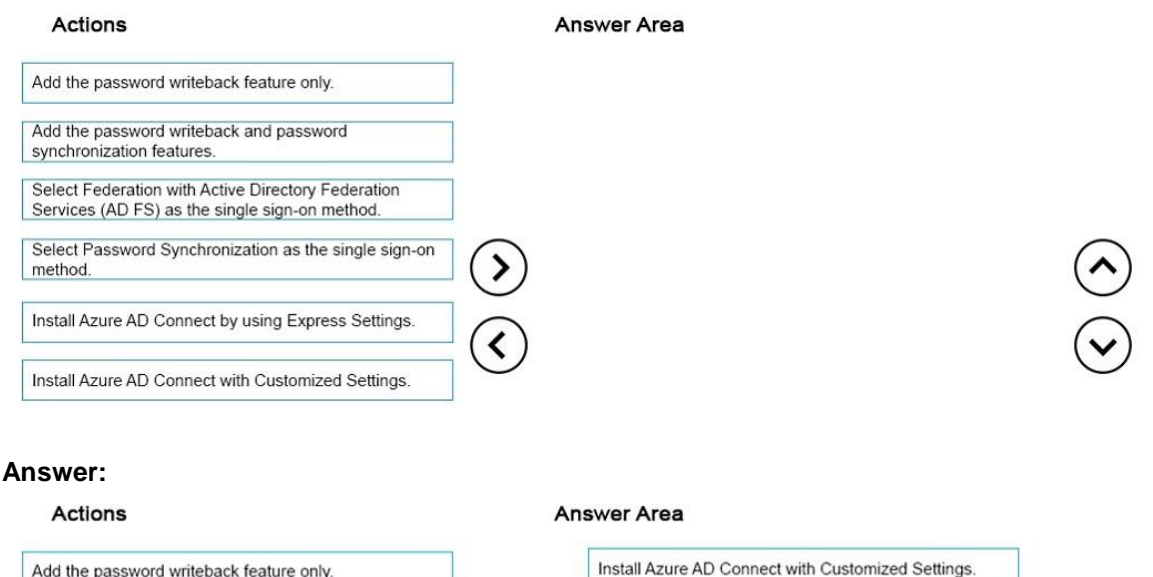

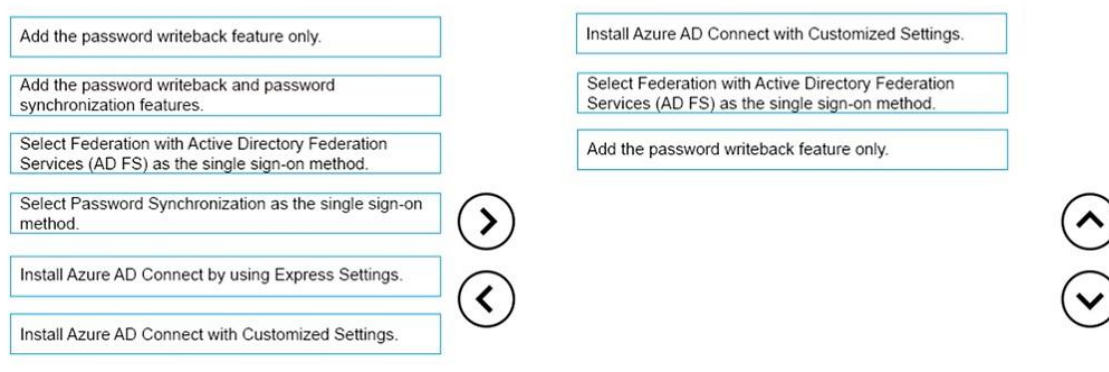

#### **Explanation:**

https://azure.microsoft.com/en-gb/documentation/articles/active-directory-passwords-gettingstarted/#writeback-prerequisites

https://azure.microsoft.com/en-gb/documentation/articles/active-directory-aadconnect-get-startedcustom/

# **QUESTION 8**

L

A company has an Azure subscription with four virtual machines (VM) that are provisioned in an availability set. The VMs support an existing web service.

The company expects additional demand for the web service.

You add 10 new VMs to the environment.

You need to configure the environment.

How many Update Domains (UDs) and Fault Domains (FDs) should you create?

- A. 2 UDs and 5 FDs
- B. 5 UDs and 2 FDs
- C. 14 UDs and 2 FDs
- D. 14 UDs and 14 FDs

# **Answer:** B

# **QUESTION 9**

You plan to use Password Sync on your DirSync Server with Azure Active Directory {Azure AD) on your company network.

You configure the DirSync server and complete an initial synchronization of the users. Several remote users are unable to log in to Office 365.

You discover multiple event log entries for "Event ID 611 Password synchronization failed for domain."

You need to resolve the password synchronization issue.

Which two actions should you perform? Each correct answer presents part of the solution.

- A. Restart Azure AD Sync Service.
- B. Run the Set-FullPasswordSync Power Shell cmdlet.
- C. Force a manual synchronization on the DirSync server.
- D. Add the DirSync service account to the Schema Admins domain group.

# **Answer:** AB

# **Explanation:**

On the computer that has the Azure Active Directory Sync tool installed, follow these steps: Perform a full password sync for all users who are synced through directory synchronization. To do this, follow these steps:

Set-FullPasswordSync

Restart the Forefront Identity Manager Synchronization Service.

To do this, follow these steps:

http://support2.microsoft.com/kb/2915221

# **QUESTION 10**

You administer an Access Control Service namespace named contosoACS that is used by a web application. ContosoACS currently utilizes Microsoft and Yahoo accounts.

Several users in your organization have Google accounts and would like to access the web application through ContosoACS.

You need to allow users to access the application by using their Google accounts. What should you do?

- A. Register the application directly with Google.
- B. Edit the existing Microsoft Account identity provider and update the realm to include Google.
- C. Add a new Google identity provider.
- D. Add a new WS-Federation identity provider and configure the WS-Federation metadata to point to the Google sign-in URL.

# **Answer:** C

L

# **Explanation:**

Configuring Google as an identity provider eliminates the need to create and manage authentication and identity management mechanism. It helps the end user experience if there are familiar authentication procedures.

http://msdn.microsoft.com/en-us/library/azure/gg185976.aspx

You publish an application named MyApp to Azure Active Directory (Azure AD). You grant access to the web APIs through OAuth 2.0. MyApp is generating numerous user consent prompts. You need to reduce the amount of user consent prompts. What should you do?

- A. Enable Multi-resource refresh tokens.
- B. Enable WS-federation access tokens.
- C. Configure the Open Web Interface for .NET.
- D. Configure SAML 2.0.

# **Answer:** A

# **Explanation:**

When using the Authorization Code Grant Flow, you can configure the client to call multiple resources. Typically, this would require a call to the authorization endpoint for each target service. To avoid multiple calls and multiple user consent prompts, and reduce the number of refresh tokens the client needs to cache, Azure Active Directory (Azure AD) has implemented multiresource refresh tokens. This feature allows you to use a single refresh token to request access tokens for multiple resources.

# **QUESTION 12**

Your company network includes users in multiple directories.

You plan to publish a software-as-a-service application named SaasApp1 to Azure Active Directory.

You need to ensure that all users can access SaasApp1. What should you do?

- A. Configure the Federation Metadata URL
- B. Register the application as a web application.
- C. Configure the application as a multi-tenant.
- D. Register the application as a native client application.

# **Answer:** C

L

# **Explanation:**

\* When you get deeper into using Windows Azure Active Directory, you'll run into new terminology. For instance, is called "directory" is also referred to as a Windows Azure AD Tenant or simply as "tenant." This stems from the fact that WAAD ()Windows Azure Active Directory is a shared service for many clients. In this service, every client gets its own separate space for which the client is the tenant. In the case of WAAD this space is a directory. This might be a little confusing, because you can create multiple directories, in WAAD terminology multiple tenants, even though you are a single client.

\* Multitenant Applications in Azure

A multitenant application is a shared resource that allows separate users, or "tenants," to view the application as though it was their own. A typical scenario that lends itself to a multitenant application is one in which all users of the application may wish to customize the user experience but otherwise have the same basic business requirements. Examples of large multitenant applications are Office 365, Outlook.com, and visualstudio.com.

http://msdn.microsoft.com/en-us/library/azure/dn151789.aspx

★ Instant Download ★ PDF And VCE ★ 100% Passing Guarantee ★ 100% Money Back Guarantee

# **Thank You for Trying Our Product**

# **Lead2pass Certification Exam Features:**

- ★ More than 99,900 Satisfied Customers Worldwide.
- ★ Average 99.9% Success Rate.
- ★ Free Update to match latest and real exam scenarios.
- ★ Instant Download Access! No Setup required.
- ★ Questions & Answers are downloadable in PDF format and VCE test engine format.

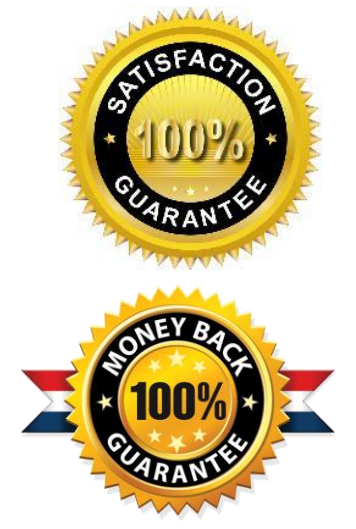

- ★ Multi-Platform capabilities Windows, Laptop, Mac, Android, iPhone, iPod, iPad.
- ★ 100% Guaranteed Success or 100% Money Back Guarantee.
- ★ Fast, helpful support 24x7.

L

View list of all certification exams: <http://www.lead2pass.com/all-products.html>

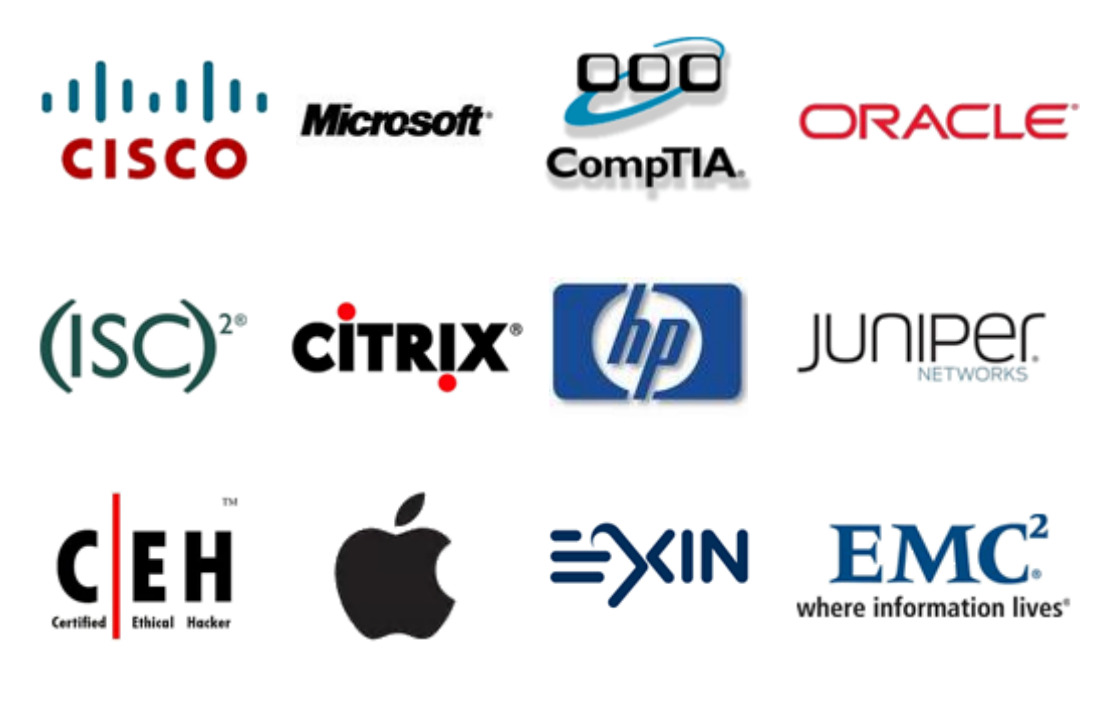

**10% Discount Coupon Code: ASTR14**